# **Troubleshooting DataSync for Snowflake Issues**

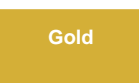

Below are some common issues you may come across while using DataSync for Snowflake. Contact [support@perspectium.com](mailto:support@perspectium.com) if your issue is not listed below or you have any other questions.

## **Connection Issues**

When starting the meshlet, you may encounter connection issues showing the following error messages. See below for some areas to check to troubleshoot these issues.

Verify if the [ACCOUNT](https://docs.snowflake.com/en/user-guide/jdbc-configure.html) connection parameter was specified. Depending on your version of Snowflake, this parameter can be either **ACCOUNT** or **AC COUNT\_NAME** and should be specified in the [connectionUrl](https://docs.perspectium.com/display/gold/Meshlet+Configurations+for+Snowflake) configuration.

```
connectionUrl: jdbc:snowflake://<account>.<region>.snowflakecomputing.com/?ACCOUNT=<account>
connectionUrl: jdbc:snowflake://<account>.<region>.snowflakecomputing.com/?ACCOUNT_NAME=<account>
```
Verify the [database](https://docs.snowflake.com/en/sql-reference/ddl-database.html) is valid and one the user has access to. Verify the [warehouse](https://docs.snowflake.com/en/sql-reference/ddl-virtual-warehouse.html) is valid and one the user has access to. Verify the [schema](https://docs.snowflake.com/en/sql-reference/ddl-database.html) is valid and one the user has access to. Verify the [role](https://docs.snowflake.com/en/user-guide/security-access-control-overview.html#roles) is valid and one that has access to the database, warehouse and schema specified.

### **General Issues**

When the meshlet is running, you may encounter issues showing the following error messages. See below for some areas to check to troubleshoot these issues.

Verify databaseConfig.json file exist in ./static/config/databaseConfig.json and has required fields. Verify the ServiceNow credentials are correct and the user specified has the proper [role](https://docs.perspectium.com/display/gold/Perspectium+Role). Verify the encryption key in the yaml configuration file (.yml) matches the key from the sharing source.

# **Can't find what you're looking for?**

See [the FAQ](https://docs.perspectium.com/display/gold/DataSync+Agent+FAQs) or browse the [Perspectium Community Forum](https://www.perspectium.com/community/).

#### **Similar topics**

- [DataSync for Snowflake](https://docs.perspectium.com/display/gold/DataSync+for+Snowflake)
- [Create a ServiceNow bulk/dynamic share for Snowflake](https://docs.perspectium.com/pages/viewpage.action?pageId=12141548)
- [Get started with DataSync for Snowflake](https://docs.perspectium.com/display/gold/Get+started+with+DataSync+for+Snowflake)
- [Meshlet Configurations for Snowflake](https://docs.perspectium.com/display/gold/Meshlet+Configurations+for+Snowflake)
- [Meshlet Configurations for Jira](https://docs.perspectium.com/display/gold/Meshlet+Configurations+for+Jira)

#### **Contact Perspectium Support**

**US: [1 888 620 8880](tel:18886208880) UK: [44 208 068 5953](tel:442080685953) [support@perspectium.com](mailto:support@perspectium.com)**